### *Автоматизированные подготовка и управление технологическими процессами*

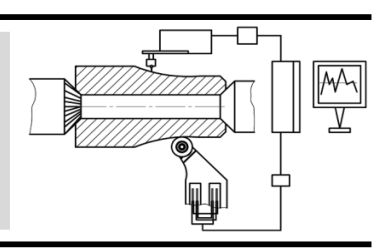

#### УДК 621.9 DOI: 10.30987/article\_5ce675a1c992a1.55020580

**А.В. Аверченков,** д.т.н. *(Брянский государственный технический университет, 241035, г. Брянск, бульвар 50 лет Октября, 7),* **И.Е. Колошкина**, аспирант *(Брянский завод промышленной автоматики, 241028, г. Брянск, Карачижская улица, 77),* **С.А. Шептунов**, д.т.н. *(ФГАУН Институт конструкторско-технологической информатики РАН, 127055, Москва, а/я 24, ИКТИ РАН)* E-mail: ship@ikti.ru; inna.koloshkina@yandex.ru

### **Формирование компетенций специалистов в наукоёмких технологиях подготовки производства**

*Приведены сведения о методике формирования профессиональных компетенций специалистов для последующей работы с наукоемкими технологиями подготовки производства изделий в машиностроительной отрасли. Рассмотрены сведения о комплектности технологической документации в соответствии с требованиями ЕСТД, логистика технологической информации для производственных структур предприятия. Отражен порядок автоматизированной разработки комплекта технологической документации с помощью компьютерной системы CAD/CAM/CAPP. Эффективность технологических решений подтверждена практикой.*

**Ключевые слова:** технологическая документация; станки с программным управлением; интегрированные конструкторско-технологические компьютерные системы CAD/CAM/CAPP; управляющие программы для оборудования с ЧПУ.

> **A.V. Averchenkov,** Dr. Sc. Tech. (*Bryansk State Technical University, 7, 50 Years of October Boulevard, Bryansk, 241035*) **I.E. Koloshkina,** Post graduate student (*Bryansk Company of Industrial Automation, 77, Karachizhskaya Str., Bryansk, 241028*) **S.A. Sheptunov,** Dr. Sc. Tech. (*FSAIS Institute of Design-Technological Informatics of RAS, IDTI RAS, 24 p/b, Moscow, 127055*)

## **Competence formation in experts of science intensive technologies of pre-production**

*The information on the procedure for the formation of experts' professional competences for the further work with preproduction scientific intensive technologies in mechanical engineering is shown. The information on a technological documentation set in accordance with the requirements of TDSS (Technological Documentation Single Standards) and technological documentation logistics for production structures of an enterprise is considered. The order for the automated development of a technological documentation set with the aid of CAD/CAM/CAPP computer system is shown. The effectiveness of technological solutions is confirmed by practice.*

**Keywords:** technological documentation; NC machines; CAD/CAM/CAPP integrated design-technological computer systems; control programs for NC equipment.

#### **Введение**

Сокращение сроков технологической подготовки производства в значительной степени зависит от уровня автоматизации проектных работ при подготовке технологической документации. Широкое использование программных продуктов, обеспечивающих автоматизи-

рованную подготовку технологической документации и управляющих программ для станков с программным управлением, сдерживает дефицит подготовленных специалистов для работы с такими системами.

Для освоения работы с большинством интегрированных конструкторско-технологических компьютерных систем отсутствуют научно обоснованные методики обучения и соответствующие учебные пособия для профессионального образования, ориентированные на студентов технических специальностей, не имеющих соответствующей теоретической и практической подготовки по сравнению со специалистами со стажем работы [1].

Предложена методика разработки технологической документации на примере отечественной интегрированной конструкторскотехнологической системы ADEM CAD/CAM/CAPP. Рассмотрено содержание подготовки специалистов для работы с этим программным продуктом. Последовательность освоения порядка проектирования показана на рис. 1.

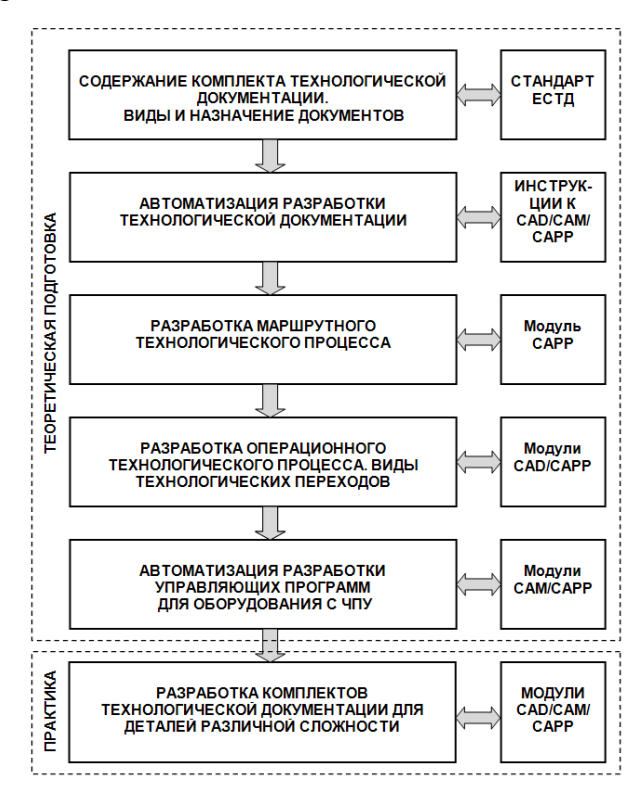

**Рис. 1. Схема организации подготовки специалистов для разработки технологической документации в системе CAD/САМ/САР**

#### **Содержание комплекта технологической документации**

Важнейшей профессиональной компетен-

цией для будущего специалиста по технологии машиностроения являются знания, умения и практические навыки по проектированию технологического процесса и оформлению технологической документации [3]. Технологический процесс изготовления изделия является первичным источником для любого планирования подготовки производства, в котором должна быть отражена необходимая информация о материальных и временных ресурсах изготовления будущей продукции.

Материальные ресурсы – сведения о заготовке, оборудовании, приспособлениях, оснастке, режущем инструменте, средствах контроля, средствах индивидуальной защиты и т.п. Временные затраты – время основное, время вспомогательное, подготовительнозаключительное время, штучнокалькуляционное и др. [2]. Только наличие перечисленной информации, которую должен отразить в комплекте технологической документации технолог, позволяет обрисовать истинную картину процессов изготовления изделия и даёт возможность разрабатывать объективную стратегию планирования подготовки производства и изготовления изделия.

В состав комплекта технологической документации на изделие входят – титульный лист (ТЛ), ведомость технологической документации (ВТД), ведомость оборудования (ВОБ), ведомость оснастки (ВО), технологическая инструкция (ТИ), карта технологического процесса (КТП), карта эскизов (КЭ), текст управляющей программы для оборудования с ЧПУ (УП), комплектовочная карта (КК), лист изменений (ЛИ) [2].

Из комплекта технологической документации получают информацию службы предприятия, задействованные в подготовке производства изделия. Схема логистики информации из ТП к подразделениям предприятия показана в табл. 1.

Заполнение технологической документации на предприятиях выполняется с различной степенью автоматизации. Наиболее простой прием применения компьютерной техники заключается в последовательном «ручном» заполнении заранее подготовленных шаблонов технологических документов. Как показывает практика, распределение рабочего времени технолога выглядит следующим образом: заполнение технологической карты до 65 %. На основе её «ручное» заполнение остальных технологических документов выглядит примерно так: титульный лист – до 2 %; ведомость технологической документации (ВТД) –

до 3 %; ведомость оборудования (ВОБ) – до 10 %; ведомость оснастки (ВО) - до 10 %;

комплектовочная карта (КК) – до 10 % и т.д. (рис. 2).

#### **1. Сведения из технологической документации для подразделений предприятия при подготовке производства выпуска изделия**

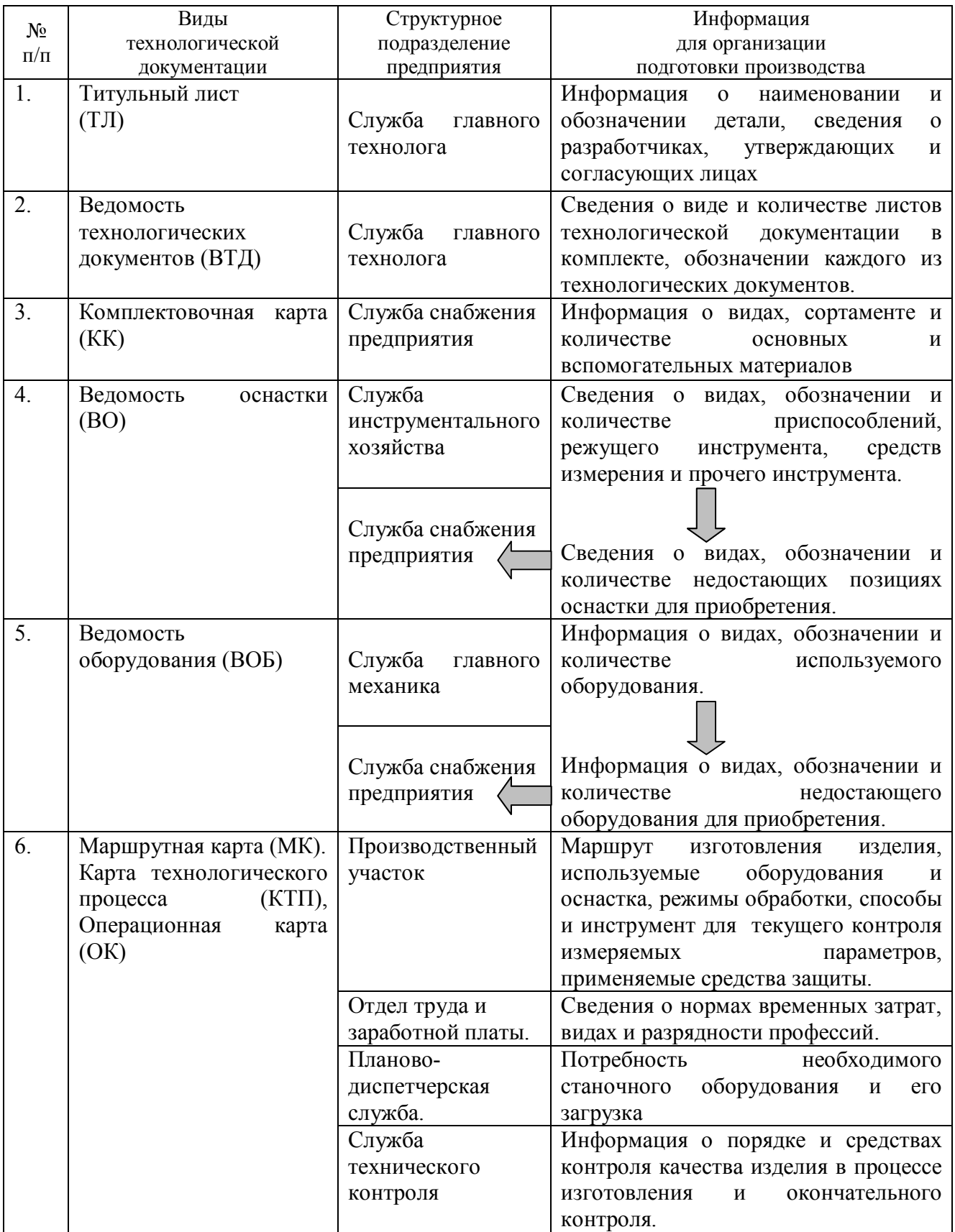

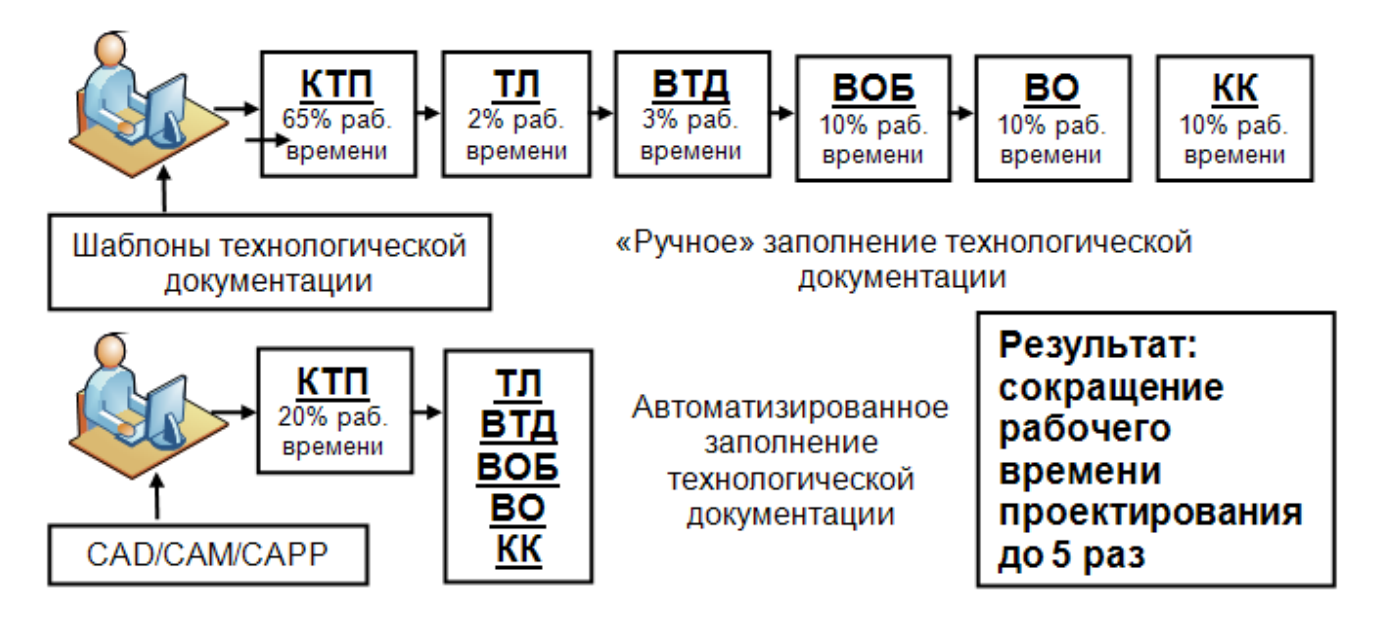

#### **Рис. 2. Сопоставление различных способов технологического проектирования:** КТП – карта технологического процесса; ТЛ – титульный лист; ВТД – ведомость технологической документации; ВОБ – ведомость оборудования; ВО – ведомость оснастки; КК – комплектовочная карта

Наиболее эффективно автоматизация технологической подготовки производства реализуется с помощью специальных компьютерных систем, ориентированных на разработку технологической документации. При этом технолог разрабатывает только КТП используя базы данных и сервисные функции программы, а остальные документы готовятся системой в автоматическом режиме (см. рис. 2) [5].

Предпочтение отдается интегрированным конструкторско-технологическим компьютерным системам, объединяющим в едином программном пространстве конструкторскую и технологическую составляющие, а так же средства разработки управляющих программ для оборудования с УЧПУ [4]. Примеры проектирования технологических процессов с помощью системы ADEM CAD/CAM/CAPP рассмотрены далее. Наукоемкость автоматизированного технологического проектирования с помощью компьютерных систем заключается в разработке различных вариантов технологического процесса для одного изделия и оценки их эффективности за короткое время, что позволяет выбрать наиболее оптимальное решение.

#### **Разработка маршрутного технологического процесса**

*Маршрутный технологический процесс* (МТП) – сокращенное описание всех технологических операций в маршрутной карте в последовательности их выполнения без указания переходов и технологических режимов.

Комплект технологической документации на *маршрутный технологический процесс* разрабатывается на основе чертежа детали и, как правило, состоит из следующих документов: титульный лист (ТЛ); ведомости технологических документов (ВТД); маршрутной карты (МК); ведомости оборудования (ВОБ); ведомости оснастки (ВО).

При его разработке в модуле CAPP используются базы данных системы - наименования операций и текстовки их содержания, оборудования, приспособлений, справочники цехов и рабочих профессий.

Для реализации принципов обучения системности и наглядности, предложенная методика подготовки технологической документации на основе конструкторской документации в модуле ADEM СAM/CAPP, отражена в блок-схеме алгоритма на рис. 3 и включает следующие элементы:

1) Открытие файла с конструкторской документацией (чертеж детали и 3D-модель) в модуле CAD (Блоки 1 и 2) [6].

2) Переход в модуль СAM/CAPP с передачей сведений об объекте – наименовании и обозначении детали, марке материала и виде заготовки, фамилии разработчиков, утверждающих и согласующих специалистов. Выбирается комплектность необходимой документации, вся информация автоматически переносится в технологическую документацию (Блоки 3 и 4).

3) В соответствии с маршрутом обработки из базы данных выбираются тип технологического процесса, выбранные сведения переносятся в маршрутную карту (Блоки 5 и 6).

4) Переход на продолжение программы для маршрутного технологического процесса (Блок 7).

5) Составление пооперационного маршрута изготовления деталей, используется база данных видов операций (Блоки 8 и 11).

6) Оформление маршрутной карты технологического процесса, подбор цеха, оборудования, кода/разряда профессии из базы данных (Блоки 12 и 15).

7) Разработка операции «Технический контроль» с подбором средств измерения из базы данных (Блоки 20 и 21).

8) Формирование комплекта технологической документации и предварительный просмотр. Оформление технологического документа (Блоки 22 и 23). Система на основании выполненной разработки автоматически готовит комплект технологической документации включающий титульный лист (ТЛ), ведомость технологической документации (ВТД), операционную карту (ОК), ведомость оборудования (ВОБ), ведомость оснастки (ВО), комплектовочную карту (КК), карту эскизов (КЭ), текст управляющей программы (УП), лист изменений (ЛИ) (Блок 24).

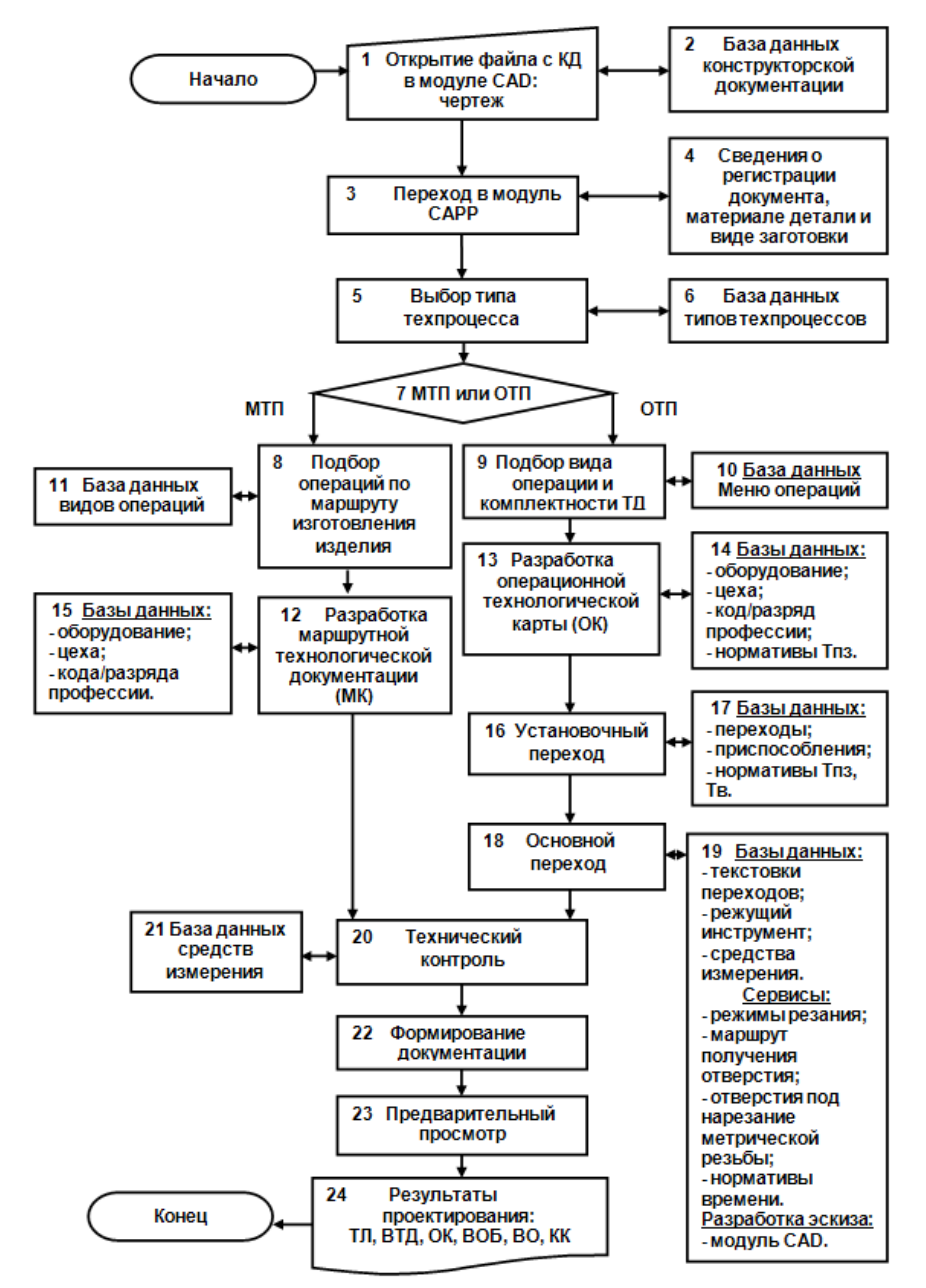

**Рис. 3. Блок-схема алгоритма автоматизированной разработки маршрутного и операционного технологического процесса в системе CAD/CAM/CAPP**

Предложенная блок-схема алгоритма разработки технологической документации для выполнения обработки изделий при использовании в учебном процессе позволяет реализовать дедуктивный принцип обучения (от общего к частному) в подготовке пользователей CAD/CAM/CAPP – систем, который является наиболее эффективным при освоении таких программных продуктов.

#### **Разработка операционного технологического процесса**

*Операционный технологический процесс* – это полное описание всех технологических операций в последовательности их выполнения с указанием переходов и технологических режимов. Режим подготовки комплекта технологической документации реализуется через подробную разработку операции в диалоге с системой, которая через диалоговые табло направляет работу технолога с базами данных и сервисными функциями. За разработчиком остается право выбора предлагаемых системой технологических решений, оформленных в соответствии с требованиями ЕСТД.

Алгоритм автоматизированной подготовки *операционного технологического процесса для универсального оборудования* выглядит следующим образом (см. рис. 3):

1. В модуле CAD открывается файл с необходимой конструкторской документацией на изготавливаемый объект (Блоки 1 и 2).

2. Выполняется переход в модуль CAPP**,**  при этом сведения из конструкторской документации – наименование и обозначение детали, материал и вид заготовки, фамилии подписантов автоматически переносятся в технологическую документацию (Блоки 3 и 4).

3. Из базы данных выбирается тип технологического процесса (Блоки 5, 6 и 7).

4. Из «Меню операций» выбирается необходимая операция, заполняется диалоговое табло с указанием формируемых документов, выбранные сведения переносятся в операционную карту (Блоки 9 и 10).

5. Далее идет заполнение операционной технологической карты, из баз данных и справочников выбирается цех, код/разряд профессии. В диалоговом меню для выбранной операции из базы данных оборудования выбирается необходимое, из базы данных нормативов времени выбираются значения Тпз на орг. подготовку и Тпз на наладку, все данные автоматически разносятся по всем технологическим документам (Блоки 13 и 14).

6. На первом этапе из базы данных переходов выбирается «Установочный переход**»** и в диалоговом табло, для этого перехода выбирается приспособление из базы данных «Выбор приспособлений**»**, в зависимости от схемы крепления детали, из базы данных нормативов вспомогательного времени Тв выбирается нужное значение (Блоки 16 и 17).

Следует отметить, что оформление диалоговых окон баз данных системы (рис. 4) предусматривает эскиз объекта поиска, его наименование и обозначение по ГОСТ (для стандартных изделий), геометрические параметры, соответствует принципу косвенной наглядности обучения, что способствует совершенствованию профессиональных компетенций обучаемых при работе с БД.

| Комментарии<br>Выбор инструмента/приспособления<br>Текущий переход:<br>Установить и закрепить заготовку                                                                   |      |     |     | OK<br>Отмена<br>189 |   |
|----------------------------------------------------------------------------------------------------|------|-----|-----|---------------------|---|
|                                                                                                    | $-d$ | D   | ΙL  | IJ                  |   |
| B-Hale-rencearse                                                                                                    |      |     |     |                     |   |
| [ГОСТ] Патрон [6151-] цанговый к токарно-револьверным станкам<br>œ<br><b>FOCT 17200-71</b>                                                                                |      |     |     |                     |   |
| - (ГОСТ) Патрон (6152-) поводковый ГОСТ 13334-67<br>æ                                                                                                    |      |     |     |                     |   |
| (ГОСТ) Патрон (7100-) самоцентрирующий 3-х кулачковый с<br>креплением непосредственно на Фланцевые концы шпинделей по<br>ГОСТ 12595-85. С цельными кулачками ГОСТ 2675-80 |      |     |     |                     | ø |
| 7100-0059                                                                                                    | 50   | 200 | 75  | 85                  |   |
| 7100-0061                                                                                                    | 65   | 250 | 85  | 105                 |   |
| 7100-0063                                                                                                    | 80   | 315 | 95  | 125                 |   |
| 7100-0065                                                                                                    | 100  | 400 | 105 | 145                 |   |

**Рис. 4. База данных приспособлений**

7. Выбор «Основных переходов**»** выполняется из базы данных текстовок этого вида переходов, оформленных в соответствии с требованиями ЕСТД. Подробная разработка содержания основного перехода производится с использованием баз данных и сервисных функций об их видах:

‒ выбор режущего инструмента производится из базы данных «Выбор инструмента**»**, диалоговое окно содержит эскиз, наименование и обозначение по ГОСТ (для стандартных изделий), геометрические параметры, материал режущей части предлагается системой при вводе данных о материале детали и виде обработки (предварительная, чистовая) в табло диалога;

‒ функция *«Расчет режимов резания»* реализуется при занесении в диалоговом табло сведений о материале, размерах заготовки и детали, режущем инструменте, оборудовании, характере обработки, система выполняет расчет, и сведения о режимах резания и времени обработки переносятся в технологическую документацию;

‒ сервис «*Получение маршрута обработки отверстия*» помогает технологу реализовать эту технологическую задачу вводом в диалоговом окне исходной информации с чертежагеометрии, точности, шероховатости и сведения о материале. В результате система предлагает разные маршруты обработки, комплекты режущего инструмента, режимы обработки и нормы времени на каждый переход, выбор одного из предложенных вариантов остаётся за технологом;

‒ сервис «*Отверстия под нарезание метрической резьбы*» помогает технологу реализовать такую технологическую задачу вводом в диалоговых окнах исходной информации с чертежа; в результате система предлагает предпочтительные маршруты обработки, комплекты режущего инструмента, средства контроля, режимы обработки и нормы времени на каждый переход.

8**.** Операционные эскизы выполняются в модуле CAD (Блоки 18 и 19) [6].

9. Разработка перехода **«**Технический контроль**»**, подбор средств измерения из базы данных аналогичен выбору инструмента; в диалоговом окне отражается эскиз средства измерения, наименование и обозначение, параметры. (Блоки 20 и 21).

10. На основе данных, занесенных в маршрутную карту с помощью функции «*Формирование документации»,* производится автоматическая подготовка пакета документов – титульный лист (ТЛ), ведомость технологической документации (ВТД), операционная карта (ОК), ведомость оборудования (ВОБ), ведомость оснастки (ВО), комплектовочная картя (КК), картя эскизов (КЭ), текст управляющей программы (УП), лист изменений (ЛИ). Выполняется «*Предварительный просмотр*» для дальнейшего редактирования или сохранения (Блоки 22 ‒ 24).

«*Маршрутно-операционный технологический процесс*» – сокращенное описание технологических операций в маршрутной карте в последовательности их выполнения с полным описанием отдельных операций [2]. Комплект технологической документации для этого вида технологического процесса выполняется комбинацией вышеописанных алгоритмов. Маршрут обработки оформляется как маршрутный технологический процесс, а полное описание отдельных операций реализуется как операционный технологический процесс описанный выше.

После проверки разработанный пакет документации технологического процесса отправляется для согласования и последующего утверждения. Каждый документ при подготовке производства проходит три стадии – «Разработан», «Согласован» и «Утвержден» и хранится в соответствующей папке.

Порядок разработки управляющих программ для оборудования с ЧПУ в модуле CAM системы ADEM CAD/CAM/CAPP и принципы подготовки специалистов подробно разобран авторами в работе [1]. Процесс обучения проектированию управляющих программ для УЧПУ HEIDENHAIN на программной станции с виртуальной клавиатурой описан в работах [7, 8].

#### **Организация практикума по разработке технологической документации**

Изучение теоретического раздела закрепляется на практических занятиях, которые проводятся на автоматизированных рабочих местах, оснащенных компьютерной техникой с установленной одной из версий соответствующего программного продукта.

В условиях организации малозатратной подготовки обучаемых можно использовать свободно распространяемую учебную версию программы ADEM 9.0 student, которая бесплатно скачивается на сайте компании разработчика, а так же используется студентами для самостоятельной подготовки [1, 5].

Обучение программированию УЧПУ

HEIDENHAIN можно организовать на свободно распространяемой версии программной станции с виртуальным пультом управления. Софт программной станции находится по ссылке [7, 8].

При организации практических занятий по закреплению знаний и умений по изучаемому материалу реализуется дидактический принцип систематичности и последовательности. Задания разрабатываются и выполняются с нарастающей степенью сложности:

 начальный уровень – проектирование обработки деталей простой формы (число конструктивных элементов – 4-6) по 8-11 квалитетам точности;

 базовый уровень – проектирование обработки деталей средней формы (число конструктивных элементов – 8-10) по 7-10 квалитетам точности;

 углубленный уровень – проектирование обработки деталей сложной формы (число конструктивных элементов – 12 и более) по 6-7 квалитетам точности.

Эффективность подготовки по предлагаемой методике проверена на практике и позволяет обеспечить обучение студентов с различной степенью подготовки и способностями.

#### **Выводы**

К числу преимуществ применения описанных компьютерных систем при технологической подготовке производства следует отнести:

 сокращение сроков технологического проектирования до пяти раз;

 высокое качество разработок, выполненных в соответствии с требованиями ЕСТД;

 многовариантность и возможность выбора оптимальных технологических решений.

Предложенная методика систематизирует порядок разработки технологической документации и управляющих программ для оборудования с ЧПУ в автоматизированных системах.

Используя предложенную методику можно существенно сократить время подготовки специалиста для работы в CAD/CAM/CAPP системе для решения сложных технологических задач.

Система разгружает технолога от рутинной работы и позволяет совмещать обязанности программиста.

Предложенные приемы программирования в CAD/CAM/CAPP системе позволяют повысить эффективность принимаемых технологических решений.

### **БИБЛИОГРАФИЧЕСКИЙ СПИСОК**

1. **Аверченков, А.В., Колошкина, И.Е., Шептунов, С.А***.* Наукоемкая технология обработки заготовок на станках с ЧПУ и программирование в САМ-системе // Наукоемкие технологии в машиностроении. - 2019. - №4 (94). -С. 31-39.

2. **ЕСТД ГОСТ 3.1404-06** Формы и правила оформления документов на технологические операции.

3. **Приказ Минобрнауки РФ** от 03.09.2015 № 957 «Об утверждении Федерального государственного образовательного стандарта высшего образования по направлению подготовки 15.03.01 Машиностроение (уровень бакалавриата)».

4. **Селезнев, В.А.** Интегрированные компьютерные конструкторско-технологические CAD/CAM системы в подготовке квалифицированных рабочих // Информационные технологии в проектировании и производстве. ‒ 2012.  $-$  No<sub>2</sub>. – C. 36-40.

5. **Колошкина, И.Е.** Автоматизация разработки технологической документации // Информационные технологии в проектировании и производстве. – 2019. – №1 (173). – С. 56-62.

6. **Колошкина, И.Е.** Программирование УЧПУ HEIDENHAIN на программной станции с виртуальной клавиатурой // Проблемы современной науки и образования.  $-2018. - N<sub>2</sub>11(131). - C. 34-39.$ 

7. **ADEM –** Автоматизация проектно-конструкторской и технологической подготовки производства [Электронный ресурс]. – Режим доступа: http://www.adem.ru/, свободный – (15.04.2019).

8. **Главная:** Software – HEIDENHAIN [Электронный ресурс]. – Режим доступа: http://www. heidenhain.ru/, свободный – (15.04.2019).

#### **REFERENCES**

1. Averchenkov, A.V., Koloshkina, I.E., Sheptunov, S.A. Science intensive technology of blank NC machining and programming in CAM-system // *Science Intensive Technologies in Mechanical Engineering*. – 2019. – No.4(94). – pp. 31-39.

2. TDSS RSS 3. 1404-06 *Forms and Rules of Paper Work for Technological Operations*.

3. The Order of the Ministry of Education and Science of September 3, 2015 No.957 "On Approval of Federal State Education Standard of Higher Education in Training Direction 15.03.01 Mechanical Engineering (Baccalaureate level)".

4. Seleznyov, V.A. CAD/CAM integrated computer design-technological systems in skilled worker training // *Information Technologies in Design and Production*. – 2012. – No.2. – pp. 36-40.

5. Koloshkina, I.E. Automation in technological documentation development // *Information Technologies in Design and Production*. – 2019. – No.1(173). – pp. 56-62.

6. Koloshkina, I.E. UNC HEIDENHAIN programming on program station with virtual keyboard // *Problems of Modern Science and Education.* – 2018. – No.11(131). – pp. 34-39.

УДК 621.06-5.0342. 09 DOI: 10.30987/article\_5ce675a2003727.56413536

7. ADEM – Automation of Pre-production Design and Technological [electronic resource]. – Access mode: http://www.adem.ru/, free – (15.04.2019).

8. Basic: Software – HEIDENHAIN [electronic resource]. – Access mode: http://www. heidenhain.ru/, free – (15.04.2019).

*Рецензент д.т.н. Д.И. Петрешин*

**А.В. Рыбаков1,2 ,** к.т.н., **С.А. Евдокимов1,2 ,** к.т.н., **А.А. Краснов<sup>2</sup> ,** к.т.н., **С.А. Шептунов<sup>1</sup> ,** д.т.н., **А.Н. Шурпо<sup>1</sup> ,** к.т.н. *( <sup>1</sup> Институт конструкторско-технологической информатики РАН, 127055, Россия, г. Москва, Вадковский пер., д. 18, стр. 1А), ( <sup>2</sup> ФГБОУ ВО МГТУ «СТАНКИН», 127055, Россия, г. Москва, Вадковский пер., д. 3А*) E-mail: avr48@rambler.ru

### **Программная платформа для проектирования технологической оснастки «на заказ»**

*Предлагается методика и представляются отечественные инструментальные средства поддержки конструкторской деятельности при проектировании технологической оснастки в условиях многодисциплинарности и слабой структуризации предметной области.*

**Ключевые слова:** типизация деятельности; проектирование технологической оснастки; система автоматизированной поддержки информационных решений; концептуальный эксперимент.

**A.V. Rybakov 1,2 ,** Can. Sc. Tech., **S.A. Yevdokimov 1,2 ,** Can. Sc. Tech., **A.A. Krasnov <sup>2</sup> ,** Can. Sc. Tech., **S.A. Sheptunov <sup>1</sup> ,** Dr. Sc. Tech., **A.N. Shurpo <sup>1</sup> ,** Can. Sc. Tech. ( *1 Institute of Design-technological Informatics of RAS, Building 1A, 18, Vadkovsky Alleyway, Moscow, Russia, 127055*) ( *2 FSBEI HE MSTU "STANKIN", 3A, Vadkovsky Alleyway, Russia, 127055*)

# **Program basis for design of "to order" technological equipment**

*A procedure is offered and home tool means to support design activity at technological equipment designing under conditions of multi-subject and subject field weak structurization are shown.*

**Keywords:** activity typification; technological equipment design; system of information solution automated support; conceptual experiment.

#### **Введение**

Подходы к формализации представления знаний, которые возникли с появлением онтологий, позволяют учесть влияние семантической составляющей в деятельности инженеров. Эта необходимость вызвана ростом комплекса знаний и ужесточением требований к показателям и срокам реализации инженерной деятельности, которым в сегодняшних условиях должно отвечать производство вновь создаваемых технических объектов различного назначения (рис. 1), в том числе и технологической оснастки (ТО).

Учет в информационных моделях семантической составляющей деятельности позволяет инженеру более осознанно подходить к использованию конкретной информации в текущей ситуации.

#### **Типология деятельности ‒ основа для автоматизации и обучения молодого поколения специалистов**

В СССР с началом автоматизации возникло множество научных школ, занимающихся по-